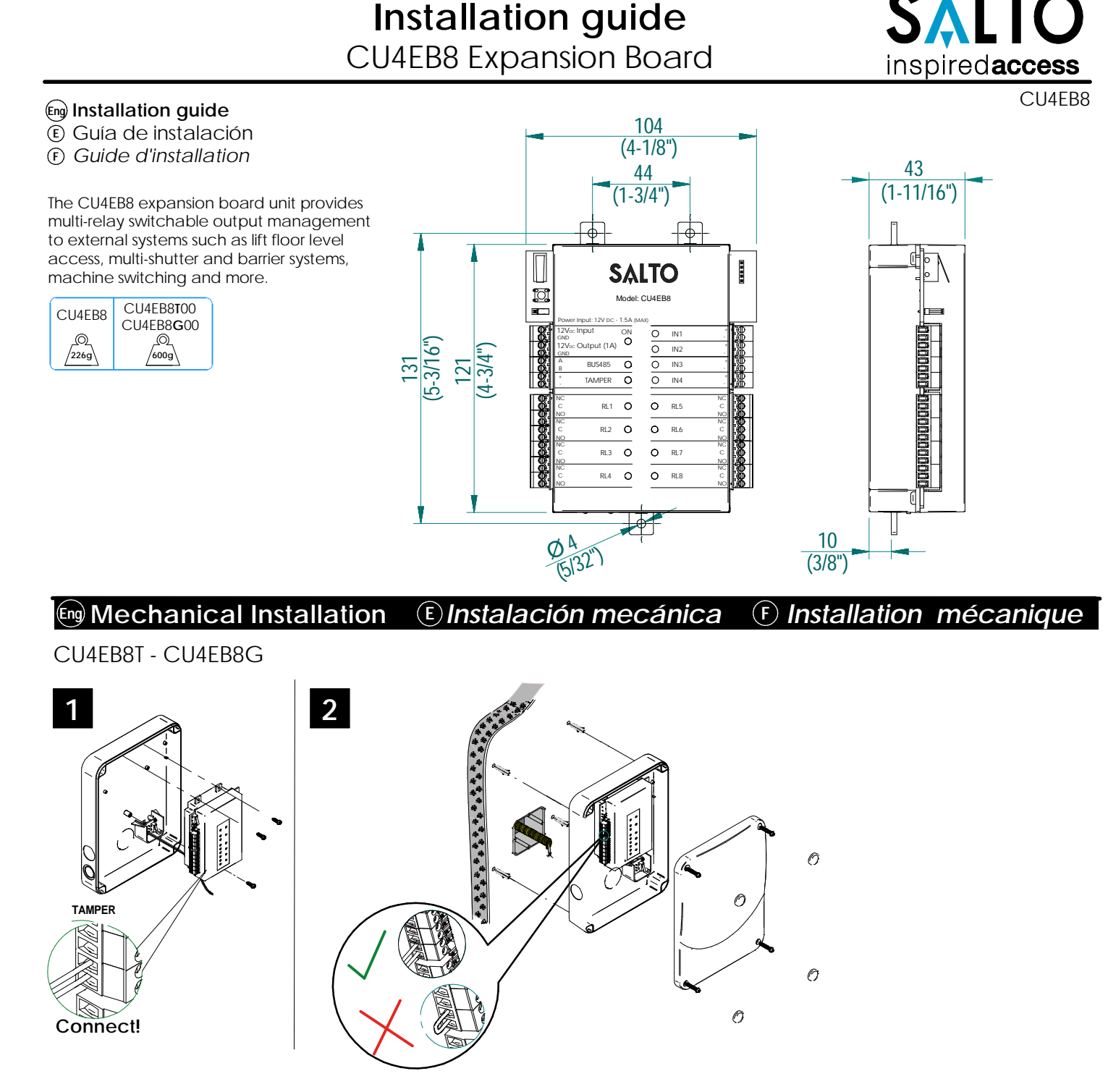

#### **Note: Follow the same connection model, using the CU tamper input, when using a third party electric box equipped with a tamper opening detection.**

Nota: Seguir el mismo modelo de conexión, utilizando el tamper input de la CU cuando se utiliza una caja eléctrica de terceros equipada con un tamper de detección de apertura.

*Remarque: Suivez le même modèle de connexion en utilisant l'entrée sabotage CU, lorsque vous utilisez un boîtier électrique d'une tierce partie équipée d'une détection d'ouverture de sabotage.*

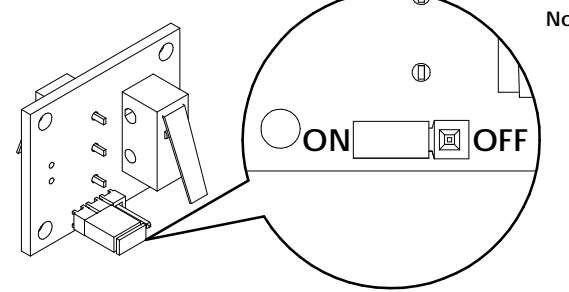

#### **Note: To override the wall tamper, place the jumper in OFF position.**

# **Installation guide** CU4EB8 Expansion Board

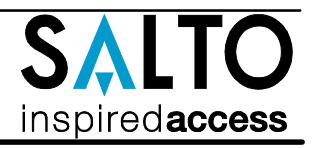

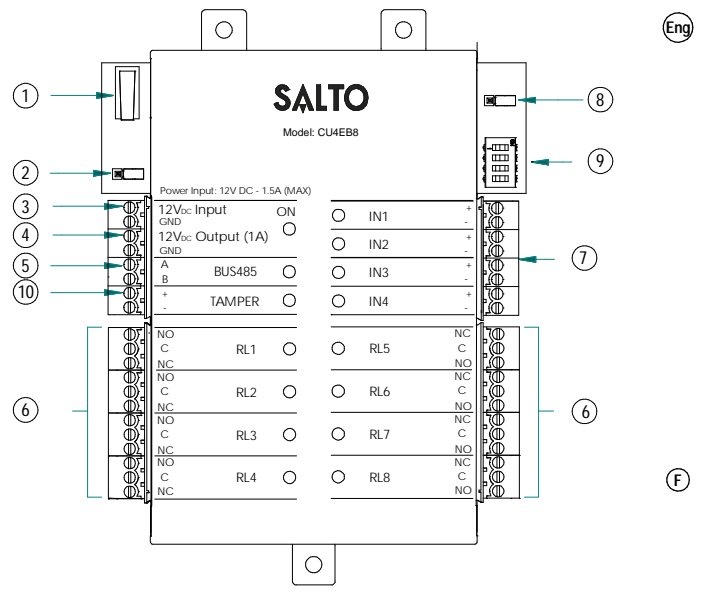

- **El pulsador del Tamper**, está conectado en paralelo con la 1 entrada de tamper. **E**
	- **Resistor del terminal BUS RS485** tiene que estar en la posición 2 ON cuando la CU4EB8 esté al final del BUS.
	- **Entrada de alimentación.** 3
	- **Salida alimentada:** esta salida se conecta directamente a 4
	- la entrada de alimentación protegida por un fusible de 1A. **BUS485.** 5
	- **Conexiones relés:** tener en cuenta las restricciones de 6 carga (2A-30VDC). Utilice el varistor suministrado si la carga es de tipo inductivo.
	- **Entradas:** el instalador ha de identificar el cable para el 7 puente dependiendo de la configuración de la entrada.
	- **Jumper Online/Offline:** configure la unidad para trabajar en 8 modo offline.
	- **Dip switch:** 9

**Modo offline->** Diríjase a la tabla de salidas para asignar el número de salida al relé.

- **Physical tamper switch** to be operated by external electric box models. 1 **BUS RS485 Terminal Resistor** must be in the ON position when the CU is connected at the end of the BUS.  $\widetilde{2}$
- **Power Input. Power Output:** This output is directly connected to the power Input port protected by a 1A fuse. 3  $\circ$
- **BUS485.** 5
- **Relay Connections:** Please take into account the max. load restrictions(2A-30VDC). Use the provided varistor if an inductive load is used. 6
- **Inputs:** Installer must identify the bridge cable needed depending on the input configuration.  $\odot$
- **Online/Offline jumper:**Configure the unit to work as an offline device. **Dip switch:** 8
- **Offline Mode->**See output table to assign the output number to a relay. **Tamper input to connect the tamper signal from the SALTO electric box** 9
- **or other compatible devices.**  $(10)$
- **L'interrupteur d'autoprotection physique** doit être actionné par un 1 boîtier électrique externe.
- **La résistance de fin de bus RS485** est nécessaire (position ON) lorsque la CU est positionnée à l'extrémité du bus.  $(2)$
- **Entrée Alimentation.**  $\Omega$
- **Sortie Alimentation:**Cette sortie est reliée directement au port d'entrée de l'alimentation protégée par un fusible de 1A.  $\rm \vec{\textcircled{4}}$
- **BUS485.**  $(5)$
- **Connexion des relais:**S'il vous plaît prendre en compte les restrictions de charge max. (2A-30VDC). Utilisez les varistances fournis si une charge inductive est utilisée. 6
- **Entrées:**L'installateur doit identifier le câble nécessaire en fonction de la configuration d'entrée.  $(7)$
- **Cavalier Online/Offline:**Indique si l'unité fonctionne en tant qu'équipement Offline. 8
- **Dipswitch:** 9

**Mode Offline->**Voir la table des sorties pour assigner aux relais leur numéro de sortie.

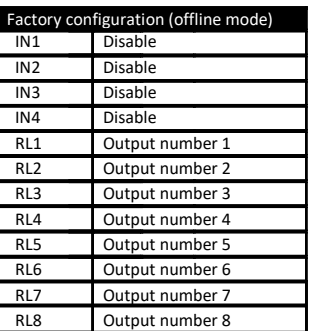

# **Eng Electrical characteristics:**

#### Operation conditions

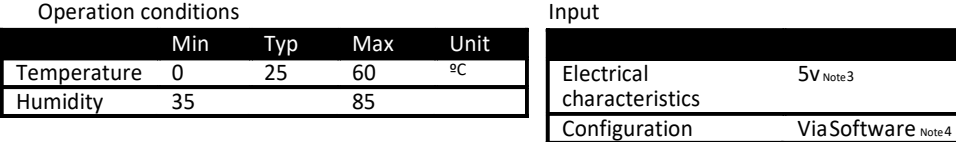

#### Power

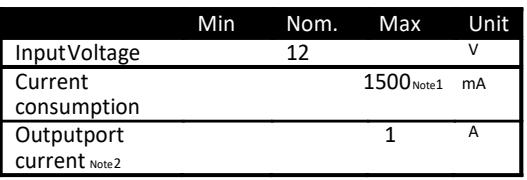

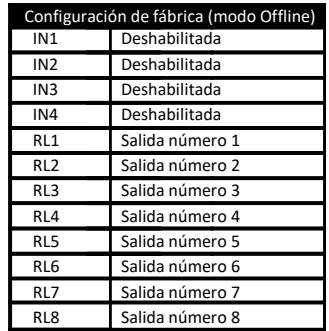

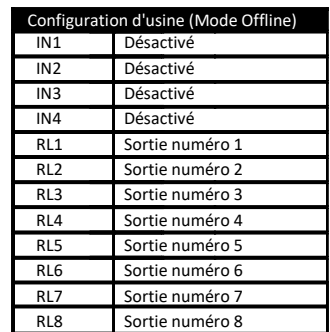

#### Outputrelays

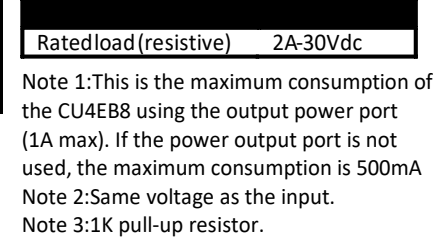

Note 4:See the software User Manual.

Cable recommendation

BUS485

Inputs

Twisted pair AWG24 AWG24

5v Note3

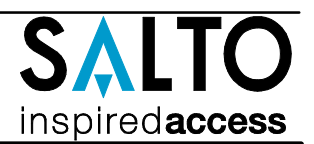

# *Características Electricas:* **E**

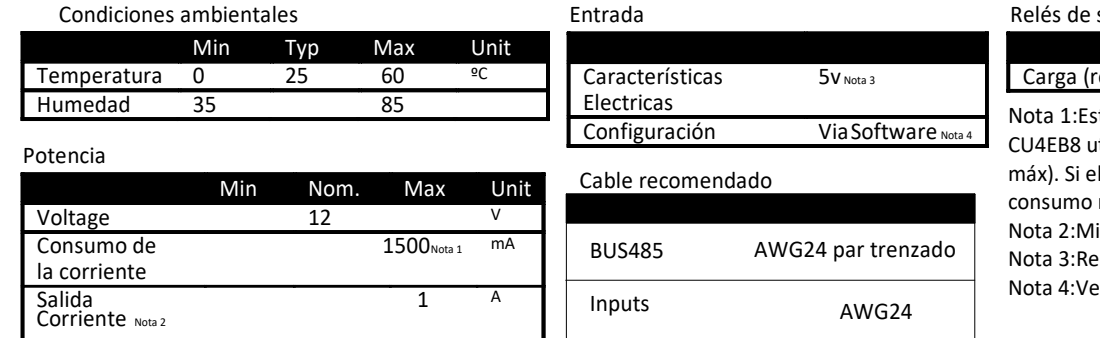

#### salida

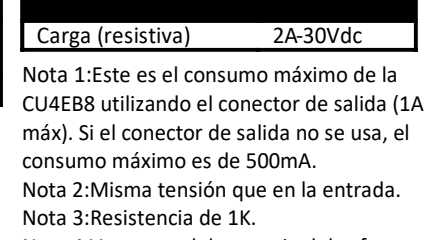

r manual de usuario del software.

# **F** Caractéristique électrique:

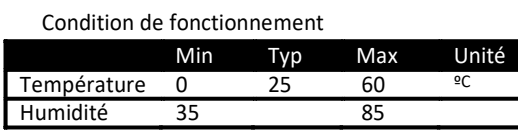

#### Puissance

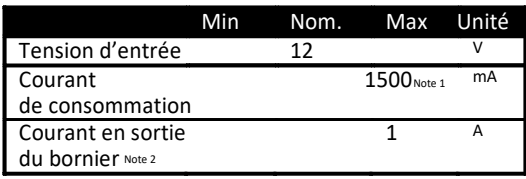

#### Entrée

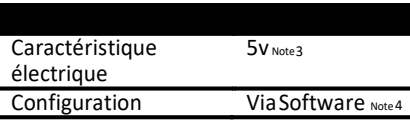

## Type de câble

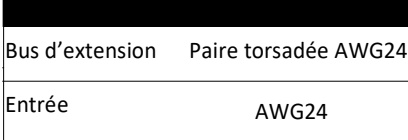

#### Relais de sortie

#### Charge nominal (résistive) 2A - 30Vdc

Note 1: Ceci est la consommation maximale de la CU4EB8 lorsque le bornier de sortie alimentation (1A max) est utilisé. Si le bornier de sortie alimentation n'est pas utilisé, la consommation maximum est 500mA. Note 2: Memem tension que l'entrée. Note 3: Résistance de pull-up 1K. Note 4: Consultez le manuel du logiciel utilisateur.

## **Installation example: Eng**

- *Ejemplo de instalación:* **E**
- Exemple d'installation: **F**

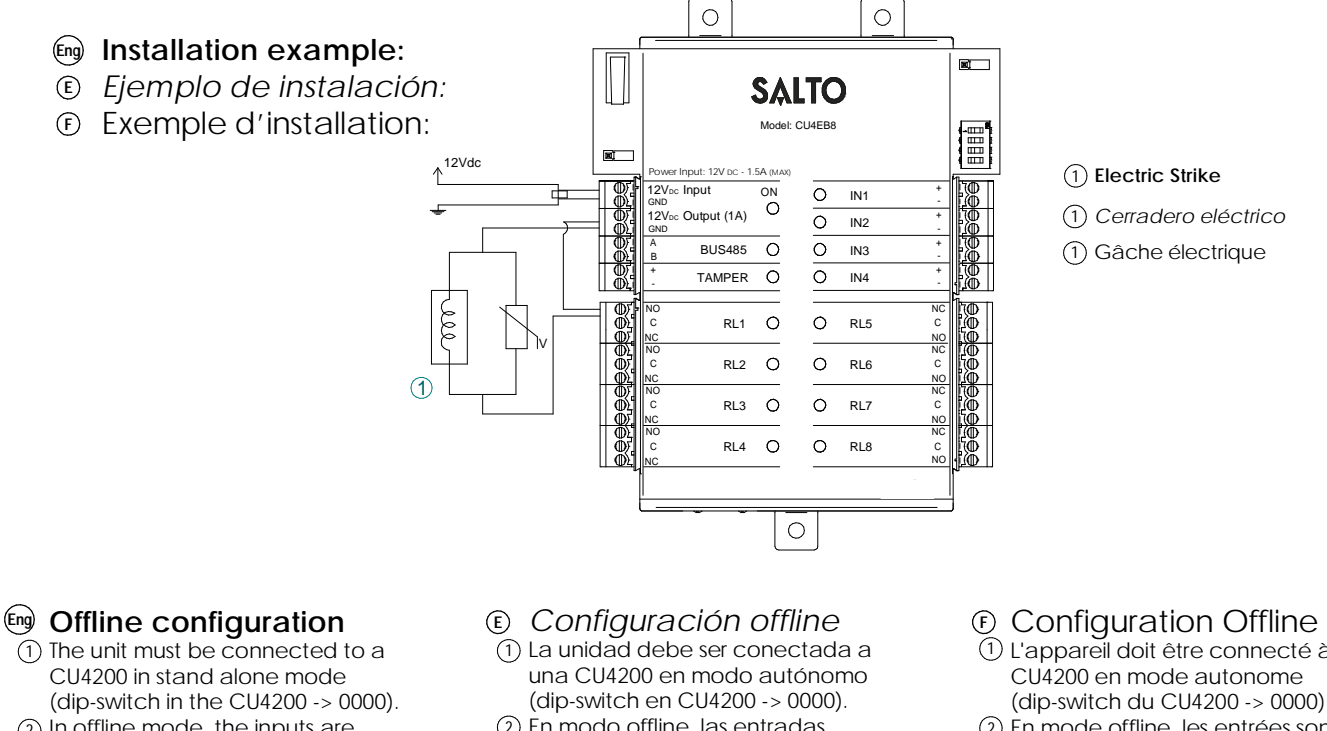

OFFLINE ONLINE

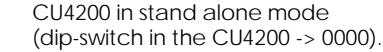

2 In offline mode, the inputs are disabled.

**OFFLINE** ONLINE

- 3 The dip-switch configures the number of the output in the different relays as the following table.
- 4 To assign the output number to a specific user see SALTO ProAccess SPACE User Manual.
- 2 En modo offline, las entradas están deshabilitadas.
- 3 Los dip-switch se utilizan para configurar el número de la salida en los diferentes relés según la tabla siguiente.
- 4 Diríjase al manual de usario de SALTO ProAccess SPACE para asignar el número de salida a un usuario específico.

# Configuration Offline

- 1 L'appareil doit être connecté à une CU4200 en mode autonome
- 2 En mode offline, les entrées sont

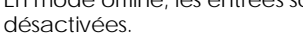

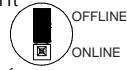

- 3 Le dip-switch configure le numéro de sortie des différents relais en fonction du tableau suivant.
- 4 Pour attribuer un numéro de sortie à un usager particulier voir le Manuel d'utilisation de SALTO ProAccess SPACE.

CU4EB8 Expansion Board

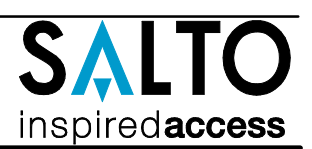

#### **TABLE 1/74BLA 1/TABLEAU 1**

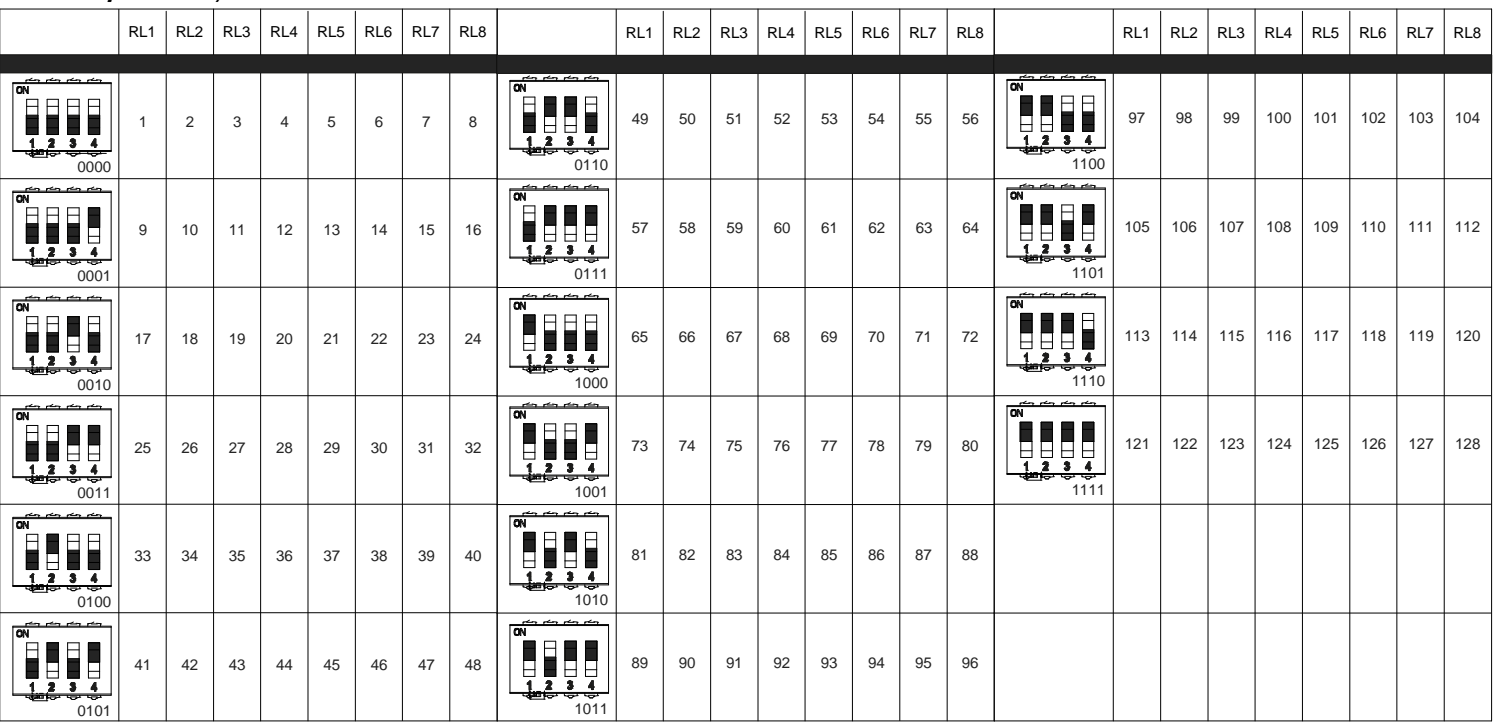

# **Eng Online Configuration:**

- Connect all the devices through the BUS485and power 1 the CU4EB8.
- Create and set up the CU4EB8 on the Software 2 (Consult the SALTO ProAccess SPACE user manual).
	- Asign the CU4EB8 to the node it is connected.
	- Define the address in the BUS485.
	- The relay out set up has to be done through the SALTO
- ProAccess SPACE software.
- 3) Put the Resistor in ONLINE mode. - The CU4EB8 dip-switch setting is used to
- OFFLINE ONLINE
- give each device on the BUS485 a unique address.
- Ensure that the address in the software is the same as the one you put on the hardware. (See Table 2).
- Both ends of the BUS485 must have the RS485BUS termination resistor in the ON position, intermediate devices need to have the resistor in OFF position.

### **Supervised input connections:**

 $R1=R2$ By default all inputs are disabled. They can be configured through the software. If the inputs are supervised, the resistance value R1 and R2 are defined in the software:1k (recommended), 1k5,2k2,3k3,4k7,6k8,10k.

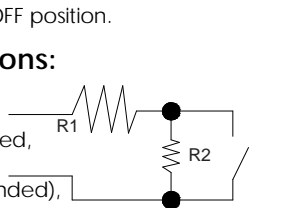

### *Configuración online:* **E**

Hacer todas las conexiones físicas de la red (BUS485) y 1 alimentar la CU4EB8.

- Dar de alta la CU4EB8 en el Software (consultar el manual 2 de usuario de SALTO ProAccess SPACE).
	- Asignar el nodo al que se va a conectar.
	- Definir la dirección en el BUS485.
	- La configuración de las salidas de los relés ha de hacerse a través del software SALTO ProAccess SPACE.
- Poner el jumper en modo ONLINE. 3
	- El dip-switch de la CU4EB8 se usa para asignarle una dirección dentro del BUS485.
	- Esta dirección ha de ser la misma que la asignada en el software. Ver tabla 2.
	- Ambos extremos del BUS485 han de tener la resistencia del terminal en posición On, y el resto de CU4EB8 han de tener esta resistencia en posición OFF.

#### All contents current at time of publication. SALTO Systems S.L. reserves the right to change availability of any SALTO Systems S.L. reserves the right to change availability of any<br>item in this catalog, its design, construction, and/or materials. **Community and the system of the systems S.L.**

# **TABLE 2/ TABLA 2/ TABLEAU 2**

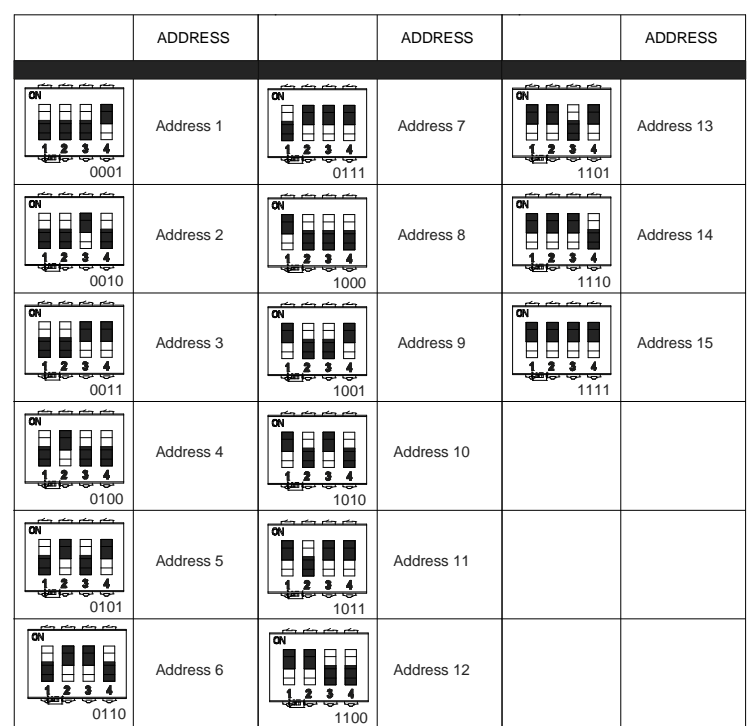

# *Conexión de entradas supervisadas*

Por defecto, las entradas están deshabilitadas. Pueden configurarse a través del software. Si las entradas están supervisadas el valor de resistencia R1 y R2 se define en el Software: 1k (recomendado), 1k5,2k2,3k3,4k7,6k8,10k.

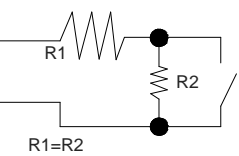

# **Installation guide** CU4EB8 Expansion Board

OFFLINE

# **E** Configuration online:  $\qquad \qquad \infty$

- Connectez les équipementssur le bus RS485 et mettez sous 1 tension la CU4EB8.
- 2) Créez et parametrez la CU4EB8 dans le logiciel (voir le manuel du logiciel SALTO Pro Access SPACE).
	- Assignez le nœud auquel est connectée la CU4EB8.
	- Définissez l'adresse dans le bus RS485.
	- La configuration des sorties relais doit être faite à travers le logiciel SALTO Pro Access SPACE.
- Mettez la résistance en mode Online. 3
	- Les micro-interrupteurs servent à donner à la CU4EB8 une adresse unique sur le bus RS485. ONLINE
	- Assurez-vous que l'adresse définie dans le logiciel est la même que celle sur le matériel (vois table).
	- Chaque extrémité du bus RS485 doit avoir la résistance de terminaison sur la position ON, les équipements intermédiaires
	- doivent avoir la résistance sur la position OFF.

### **Eng Set up example:**  $\qquad \qquad \mathbb{F}$

Same configuration at SALTOs ProAccess SPACE Software

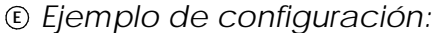

ma configuración que en el Software ProAccess SPACE de SALTO

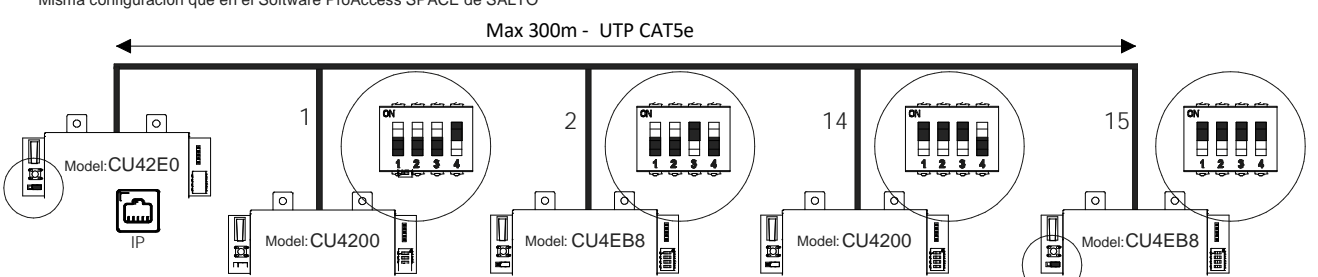

#### **Signaling: Eng**

The LEDs in the top layer of the CU4EB8 show the state of the system:

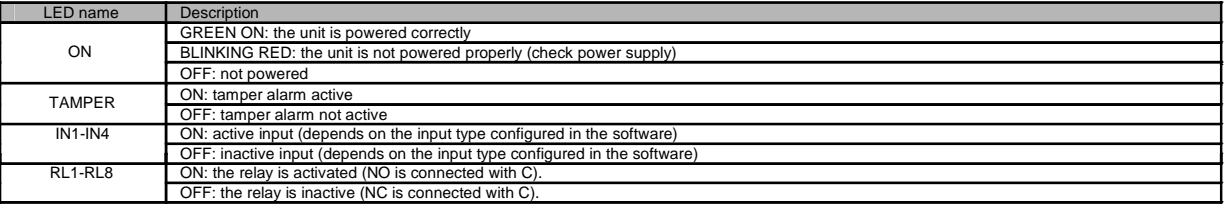

#### *Señalización:*

Los LEDs en la parte superior de la CU4EB8 mostran el estado del sistema: **E**

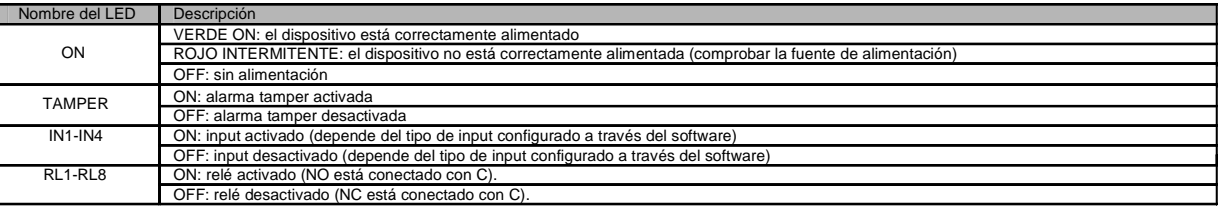

#### Signalisation:

Les LEDS en façade avant de la CU4EB8 indique l'état du système: **F**

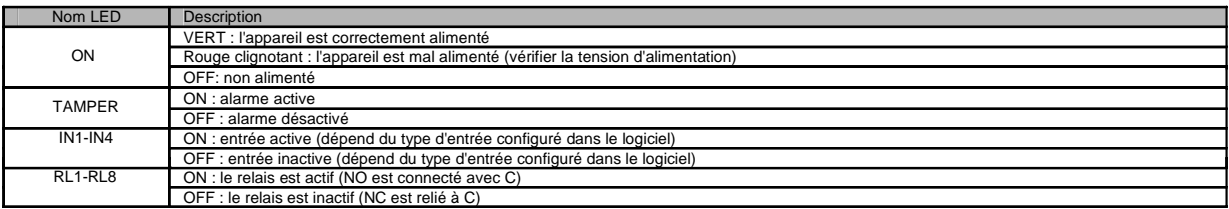

### Connexion d'entrée supervisée.

Par défaut, toutes les entrées sont désactivées. Elles peuvent être configurées avec le logiciel.

Si les entrées sont supervisées, la valeur des résistances R1 et R2 sont définies dans le logiciel : 1k (recommandé), 1k5, 2k2, 3k3, 4k7, 6k8, 10k.

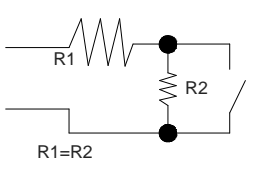

Exemple de configuration: Même configuration que le logiciel SALTO ProAccess SPACE

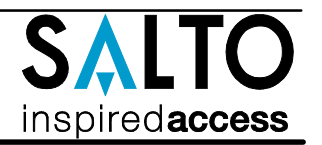

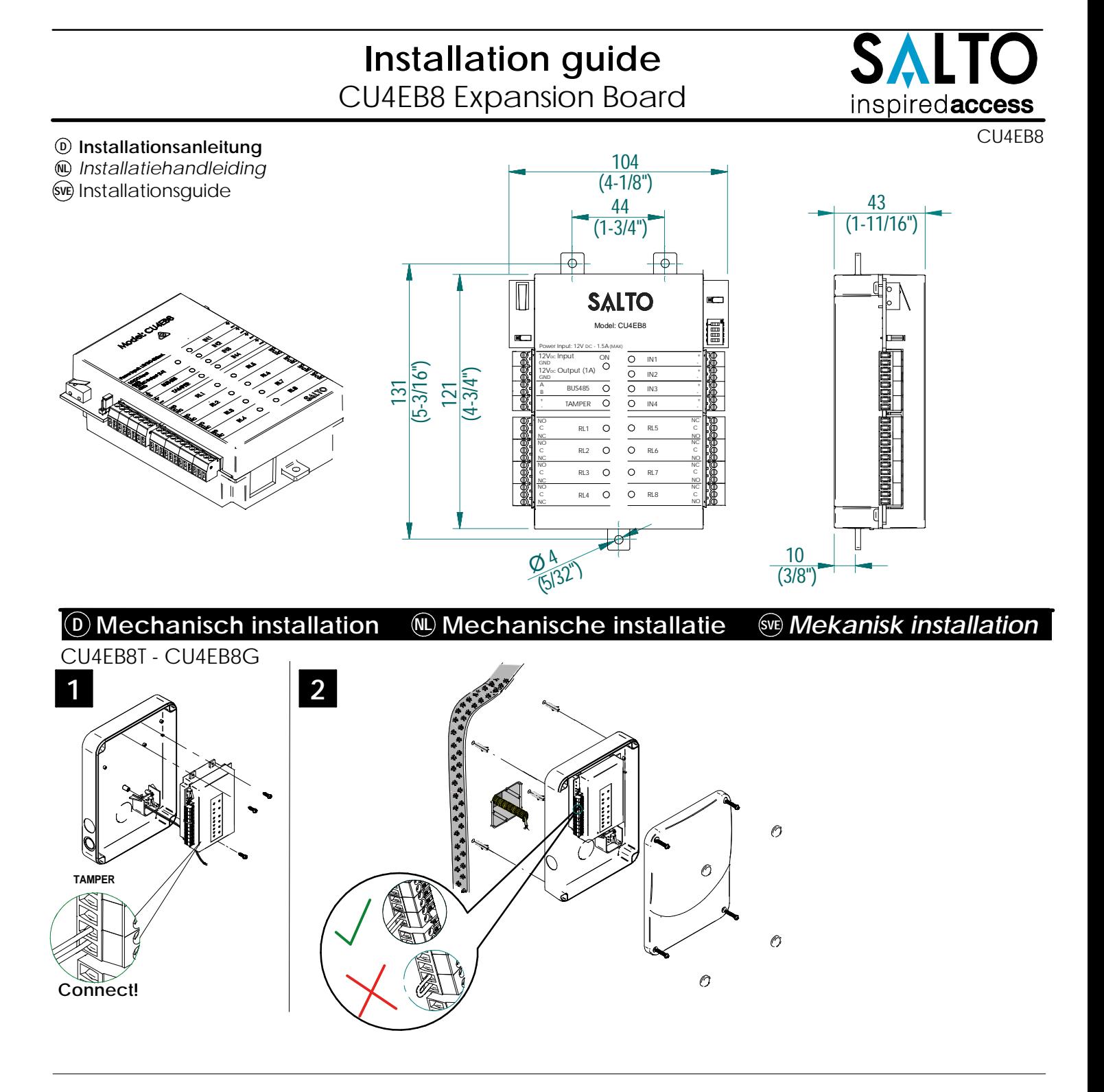

**Hinweis: Befolgen Sie das gleiche Anschlussprinzip des Sabotageeingangs der CU, wenn Sie ein elektrisches Gerät eines Drittanbieters verwenden, das mit einer Sabotageüberwachung ausgestattet ist.**

*Opmerking: Volg hetzelfde aansluitschema, gebruikmakend van de CU-sabotage-ingang (tamper), wanneer u een kast van een derde partij gebruikt die is uitgerust met een sabotagecontact.*

Obs! Följ samma anslutningsmetod, använd CU-sabotageingången (tamper), när du använder en tredjeparts styrskåp/elskåp utrustad med öppningsdetektering.

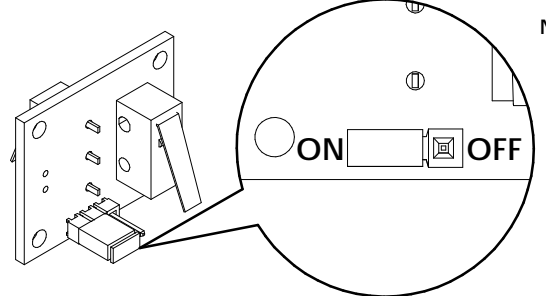

**Note: To override the wall tamper, place the jumper in OFF position.**

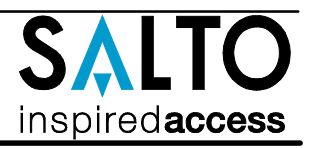

CU4EB8 Expansion Board

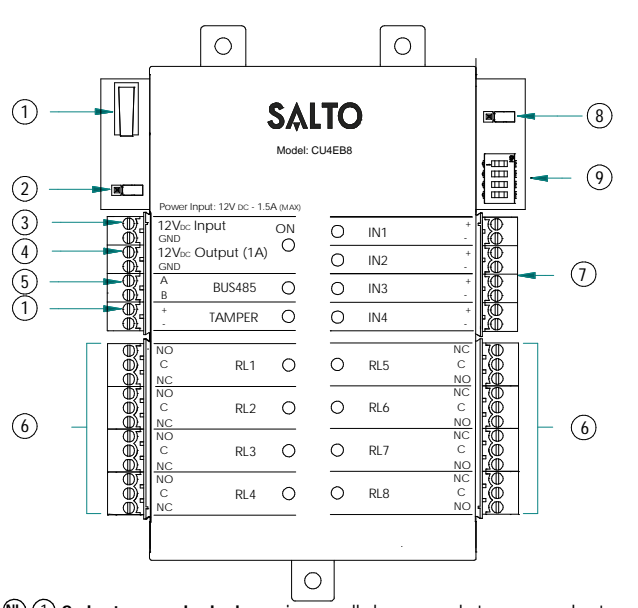

- **W**  $\cup$  **Sabotageschakelaar** is parallel aangesloten op sabotage ingang. (SVE **RS485 Bus eindweerstand** moet in de stand ON staan wanneer de 2 CU is aangesloten op het einde van de buslijn.
	- **Voeding ingang.** 3
	- **Voeding uitgang:** Deze uitgang is direct aangesloten op de 4 voeding ingang, deze is beveiligd met een 1A zekering.

#### **RS485 BUS** 5

- **Relais Uitgangen:** Houd rekening met de max. belasting van 6 (2A-30VDC). Gebruik de meegeleverde varistor als er eeninductieve belasting wordt gebruikt.
- **Ingangen:** Het is benodigd een kabelbrug (lus) plaatsen afhankelijk 7 van de configuratie van de ingangen.
- **Online / jumper:** Configureer van de CU4EB8 om te werken als 8 een offline apparaat.

#### **Dip switch:** 9

**Offline Mode->** Zie overzichtstabel voor het correcte uitgangsnummer, om deze toe te wijzen aan een relais.

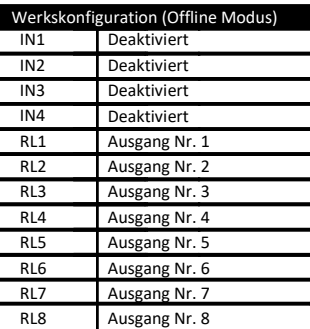

#### IN1 IN2 IN3 IN4 RL1 RL2 RL3 RL4 RL5 RL6  $\overline{R}$ RL<sup>3</sup> Uitgeschakeld Uitgeschakeld Uitgeschakeld Uitgeschakeld Uitgang nummer 1 Uitgang nummer 2 Uitgang nummer 3 Uitgang nummer 4 Uitgang nummer 5 Uitgang nummer 6 Uitgang nummer 7 Uitgang nummer 8 Fabrieks configuratie (offline-modus)

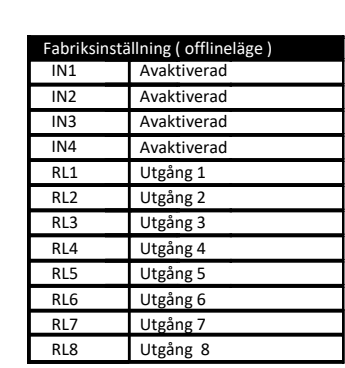

# **Elektronische Charakteristik: D**

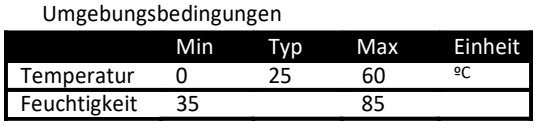

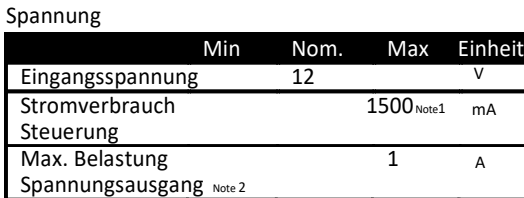

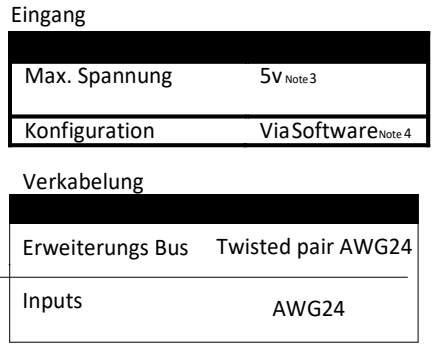

#### Ausgangsrelais

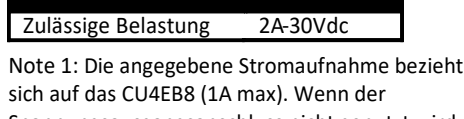

Spannungsausgangsanschluss nicht genutzt wird, liegt die maximale Stromaufnahme bei 500mA. Note 3:1K Pull-Up-Wiederstand.

Note 4:Bitte im Softwarehandbuch nachschlagen.

- **D**) (1) Der Sabotageschalter ist parallel mit dem Sabotage Eingang (Tamper) geschaltet.
	- **485 Bus Abschluss Wiederstände** notwendig (ON Position) wenn die CU am Anfang oder Ende des Buses sitzt.  $(2)$
	- **Spannungseingang.** 3
	- **Spannunsausgang:** Dieser Spannungsausgang ist direkt mit 4 dem Spannungseingang verbunden, jedoch durch eine 1A Sicherung abgesichert.
	- **BUS485.** 5
	- **Ausgangsrelais:** Bitte beachten Sie die maximale Schaltleistung 6 von 2A-30VDC. Nutzen Sie die beiliegenden Varisatoren, für Induktive Verbraucher.
	- **Eingänge:** Bei der Installation müssen je nach Konfiguration 7 eventuell Eingänge gebrückt werden.
	- **Online/Offline jumper:** Das Gerät muss für Offline konfiguriert werden um als Offlinegerät zu funktionieren. 8
	- 9) Di**p Schalter**: Offline Modus->Siehe Ausgangstabelle um die Ausgangsnum-mer einem Relais zuzuordnen.
- **Sabotagegivare** är kopplad parrallellt med sabotageingång. **BUSS RS485 Termineringen** måste vara i läge TILL när enheten är den sista anslutningskedjan.  $(v)$   $\odot$  $\circled{2}$ 
	- **Strömingång.** 3
	- **Strömutgång:** Denna utgång är direkt ansluten till strömingån-gen och skyddas av en 1A säkring.  $\circled{4}$
	- **BUSS485.** G.
	- **Relä Anslutningar** Vänligen ta hänsyn till att max 2A 30VDC kan användas. Använd den medföljande varistor om en induktiv belastning används. ര
	- **Ingångar:** Installatören måste identifiera vilka byglingar som behövs 7 beroende på konfigurationen.
	- **Online / Offline jumper:** Konfigurera enheten att fungera som en offline -enhet. 8
	- **Dip switch:**  $(9)$ 
		- **Offline Läge->** Se tabell för att tilldela nummer till ett relä .

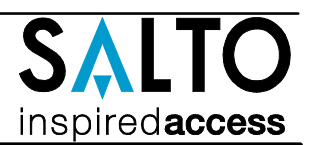

# **Elektrische eigenschappen NL**

Stroomverbruik 1500Punt 1500Punt 1500Punt 1500Punt 1500Punt 1500Punt 1500Punt 1500Punt 1500Punt 1500Punt 1500Pu

 $u$ itgaand  $u$ <sub>nnt 2</sub> 1

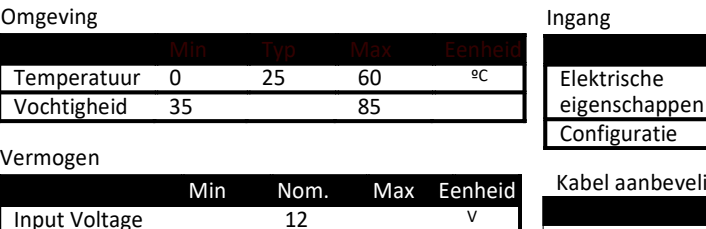

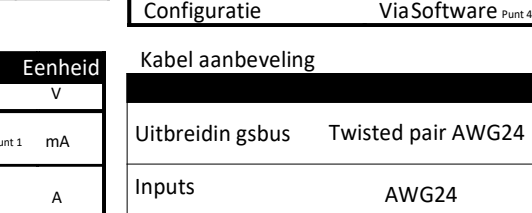

#### Relaisuitgangen

## Nominale belasting (resistief)2A-30Vdc

Punt 1:Het maximale verbruik van de CU4EB8 is (1A max) op de uitgangspoort. Als deze poort niet wordt gebruikt, is het maximale verbruik 500mA.

Punt 2:Dezelfde spanning als de ingang. Punt 3:1K weerstand.

Punt 4:Zie de Software gebruikershandleiding.

# Tekniska data: **SVE**

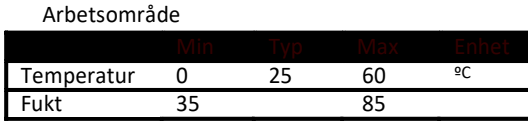

#### Ström

Stroom

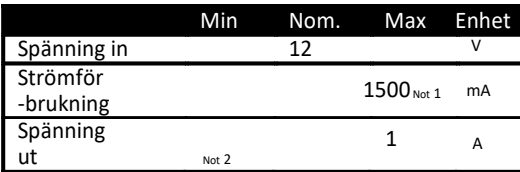

#### Drift

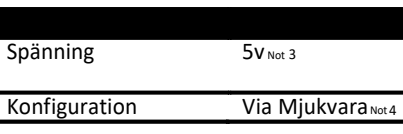

5v Punt 3

AWG24

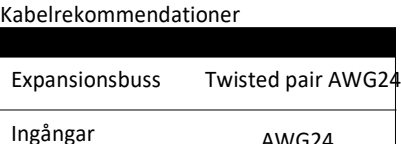

#### Reläutgångar

#### Märkström (resistiv) 2A-30Vdc

Note 1:Detta är den maximala förbrukningen av CU4EB8 om strömutgången används till max (1A max) . Om strömutgången inte används, är den maximala förbrukningen 500mA .

Note 2:Samma spänning som ingången. Note 3:1K "pull-up" motstånd. Note 4:Se mjukvarans bruksanvisning.

# **Installationsbeispiel: D** *Installatievoorbeeld:* **NL** Installationsexempel: **SVE**  $\blacksquare$ 12Vdc

1

 $\circ$  $\overline{O}$ **D**  $\blacksquare$ **SALTO NL** Model: CU4EB8**SVE** 僵 Power Input: 12V DC - 1.5A (MAX)  $\circ$  $\overline{N1}$ on<br>O <sub>GND</sub><br>12V¤c Output (1A) -  $\overline{\circ}$  $\overline{IN2}$ **BUS495**  $\overline{\Omega}$  $\Omega$  $IN3$ -  $\circ$ TAMPER  $\circ$  $INA$ - NC RL5 RL1  $\circ$  $\Omega$ NO NC  $\circ$ RL2  $\circ$ RL6

> NO NC NO C NC NO

RL7 RL8

AWG24

- 1 Türöffner
- 1 Elektrische sluitplaat
- 1 Elslutbleck

- 1 Das Gerät muss mit einer CU4200 im Stand-Alone Modus (Dip-Schalter auf der CU4200 -> 0000) verbunden sein.
- 2 Im Offline-Modus sind die Eingänge deaktiviert.

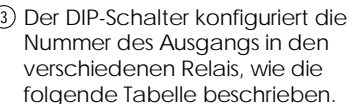

4 Um den Ausgangsnummer einer bestimmten Person zuzuweisen, bitte um SALTO Space Benutzerhandbuch nachschlagen.

#### **D** Offline Konfiguration:  $\qquad \qquad \textcircled{\tiny{N}}$  Offline configuratie:  $\qquad \qquad \textcircled{\tiny{N}}$ *Offline configuratie:*

A B

GND

+ - C NO NC

TÖ

C NO NC C NO NC C NO NC

V

**OFFLINE** 

2V<sub>DC</sub> Input

1 De CU4EB8 moet worden aangesloten op een CU4200 in de standalone-mode (dipswitch-schakelaar op de CU4200 -> 0000).

RL3 RL4

 $\circ$  $\Omega$ 

 $\circ$  $\circ$ 

 $\circ$ 

- 2 Bij offline modus, zijn de ingangen ONLINE uitgeschakeld. ( OFFLINE ONLINE
	- 3 D.m.v. de dip-switch configureert u het nummer van de uitgang op de verschillende relais volgende het overzichtstabel.
	- 4 Om de uitgang aan een specifieke gebruiker toewijzen zie de SALTO Space gebruikershandleiding.

## **Sue Offline konfiguration:**

- 1 Enheten måste vara ansluten till en CU4200 i fristående läge
- 2 I offline-läge, ingångarna är (dip -switch i CU4200 - > 0000).
- inaktiverade .

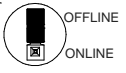

- 3 DIP-switchen konfigurerar reläernas nummer enl. följande tabell .
- 4 Om du vill tilldela behörighet till en specifik användare se SALTO Space bruksanvisning.

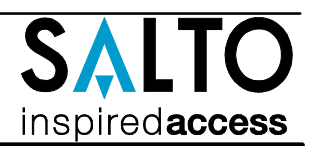

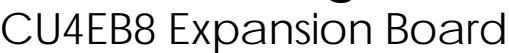

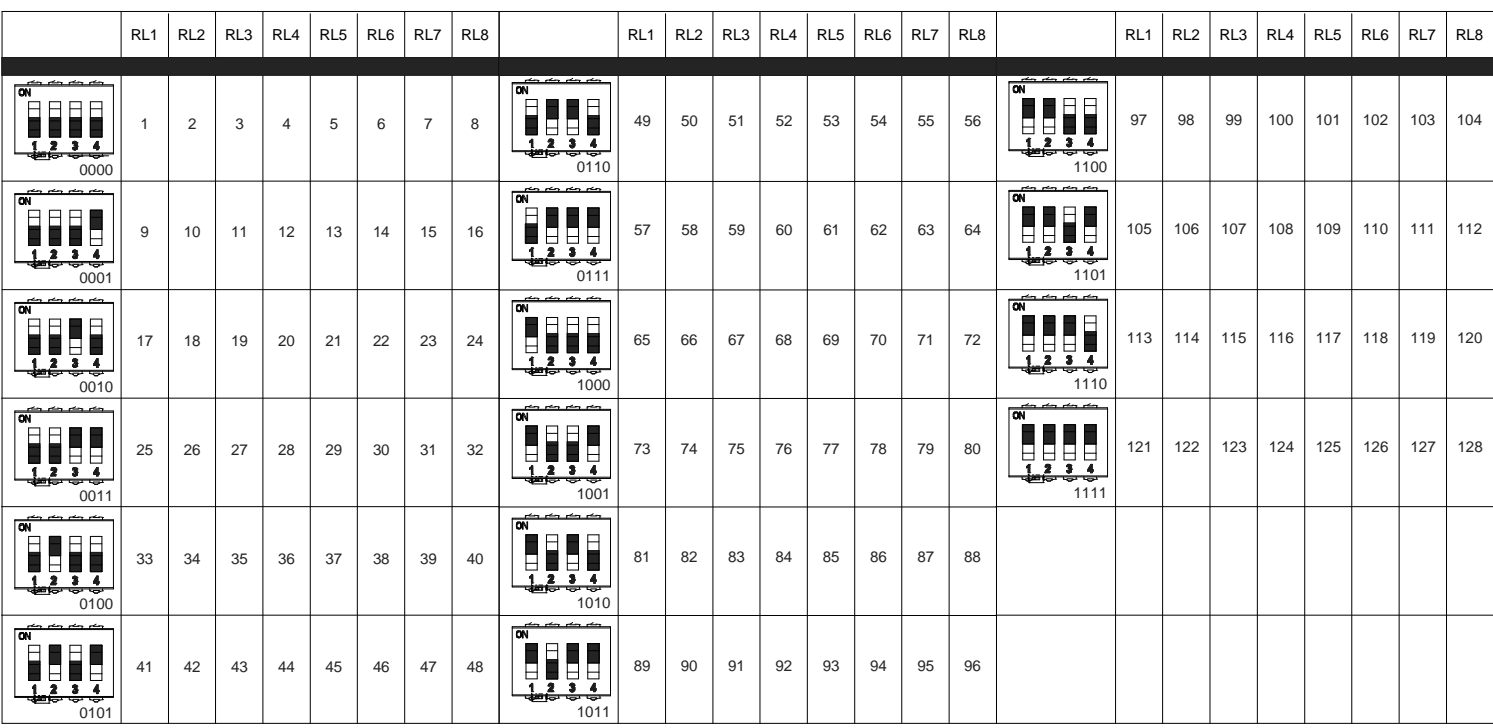

# **Online Konfiguration: D**

- Verbinden Sie alle Komponenten via RS485 BUS und 1 Spannungsversorgung.
- Erstellen Sie eine CU4EB8 Konfiguration in der Software 2 (Beachten Sie das Handbuch zu ProAccess SPACE).
	- Fügen Sie das CU4EB8 als Node ein
	- Definieren Sie die adresse im RS485 BUS.
	- Die Schaltausgänge werden über die Software ProAccess SPACE programmiert werden.
- 3) Stellen Sie den Jumper auf "Online"
	- Die DIP Schalter der CU4EB8 stellen die Adresse im BUS ein, beachten Sie das jede Adresse im BUS nur einmalig
	- verwendet werden darf. - Stellen Sie sicher, dass die BUS-Adresse mit der ausgewählten in der Software übereinstimmt (Siehe
	- Tabelle).

- An beiden Enden des BUS müssen die

 Abschlußwiderstände auf "ON" gesteckt werden, an allen anderen Einheiten auf "OFF"

# *Online configuratie:* **NL**

- 1 Verbind alle apparaten door middel van de 485BUS en geef de CU4EB8 voeding.
- 2 Maak een nieuwe CU4EB8 aan in de software en stel deze in. Zie voor meer info de Pro Access SPACE-handleiding.
- Wijs de CU4EB8 toe aan de node waar deze aan verbonden is.
- Definieer het adres in de 485BUS.
- De relaisuitgangen moeten in de Pro Access
- SPACE-software aangemaakt en ingesteld worden.
- 3 Zet de jumper in ONLINE modus.
	- De CU4EB8 dip-switch instelling wordt gebruikt om elk apparaat een uniek adres te geven.
	- Wees er zeker van dat het adres in de software hetzelfde moet zijn als op de hardware ingesteld is (zie tabel). - Beide uiteinden van de 485BUS moeten een
	- eindweerstand ingeschakeld hebben. Zet deze jumper om naar de 'ON' positie. Tussenliggende apparaten moeten de 'OFF' positie ingesteld hebben.

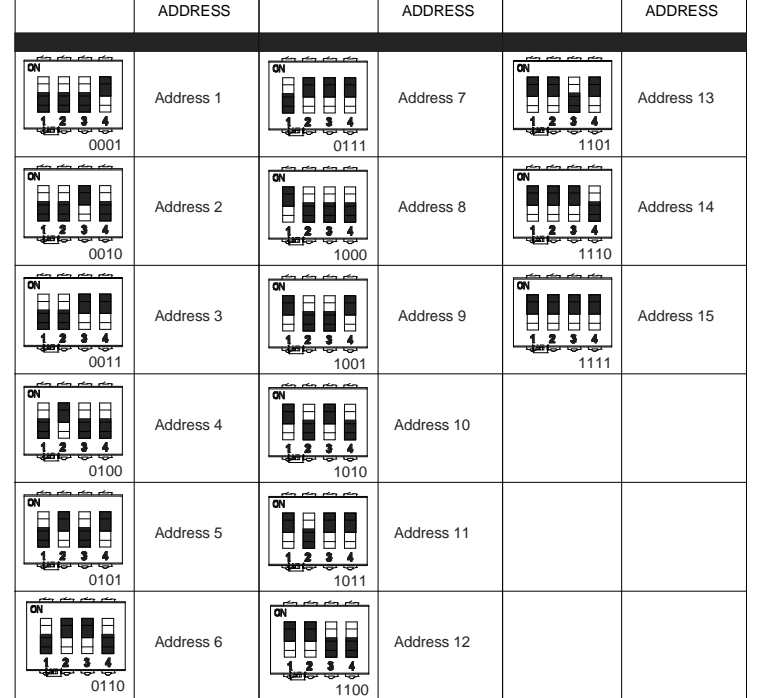

# Überwachter Eingang **D**

Stnadardmässig sind alle Eingänge deaktiviert. Die Eingänge können via Software konfiguriert werden. Wenn die Eingänge als Überwacht definiert werden, können Sie die Werte der Widerstände einstellen: 1k (empfohlen), 2k2, 3k3, 4k7, 6k8, 10k

**<b>**  Ingangen onder toezicht Standaard zijn alle ingangen uitgeschakeld. Deze kunnen ingesteld worden in de software. Indien de ingangen onder toezicht staan, zijn de weerstandswaardes R1 en R2

zijn in te stellen in de software: 1k (aanbevolen), 1k5, 2k2, 3k3, 4k7, 6k8 of 10k

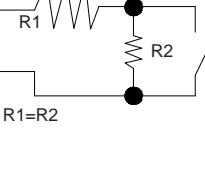

R2

R1

 $R1 = R2$ 

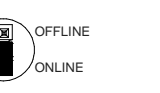

OFFLINE ONLINE

CU4EB8 Expansion Board

Övervakad ingång

R2 i mjukvaran:

Konfiguration exempel:

Samma inställningar i programvaran SALTO Pro Tillgång SPACE

Som standard är alla ingångar avaktiverade. De kan konfigureras genom mjukvaran. Om ingångar är övervakade anger du R1 och

1k (rekommenderas), 1k5, 2k2, 3k3, 4k7 6k8, 10k

# **SVE Online konfiguration:**  $S$

Anslut alla enheter via BUS485 och koppla in ström till CU4EB8. 1 Lägg till din CU4EB8 och gör önskad konfiguration i mjukvaran

- (Se manualen för instruktioner) 2 - Tilldela i mjukvaran din CU4EB8 till den nod den är fysiskt
	- ansluten till.
	- Ställ in BUS485-adressen
	- Konfigurera Reläutgångarna i mjukvaran.
- 3) Ställ in enheten i ONLINE läge med jumpern på kretskortet. - dip-switcharna på CU4EB8 används för att ge varje enhet i BUS485-slingan en unik adress.
	- Kontrollera att adressen i mjukvaran är densamma som du angett på hårdvaran. (Se tabell)
	- Båda ändarna av BUS485 slingan måste ha termineringen satt till ON enheter i mitten av slingan ska ha termineringen satt till OFF.

# **Konfigurationsbeispiel:**

stellungen in der Software SALTO Pro Access SPACE

# *Configuratie voorbeeld:*

ellingen in de Software SALTO Pro Access SPACE

Max 300m - UTP CAT5e

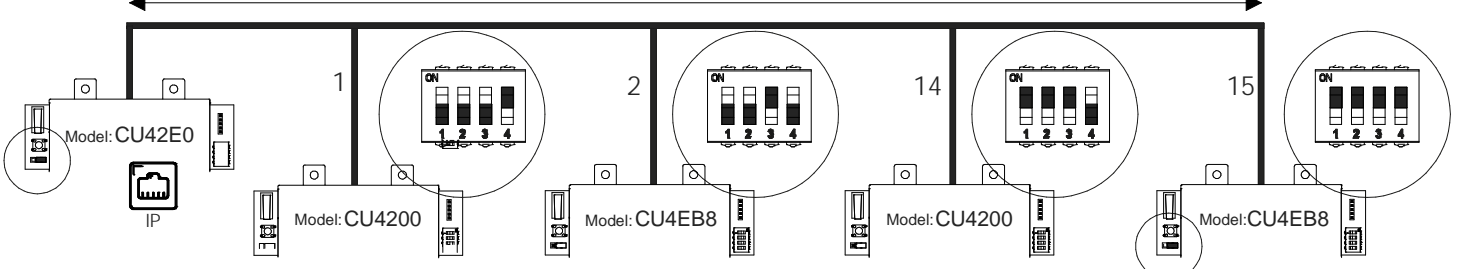

# **Signale: D**

Die LED's auf der CU4EB8 zeigen den Zustand des Systems an:

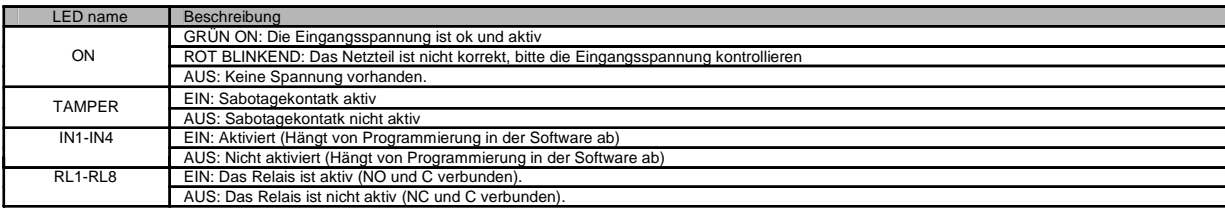

# *Signalering:* **NL**

De LEDs op de bovenkant van de CU laat de status van het systeem zien:

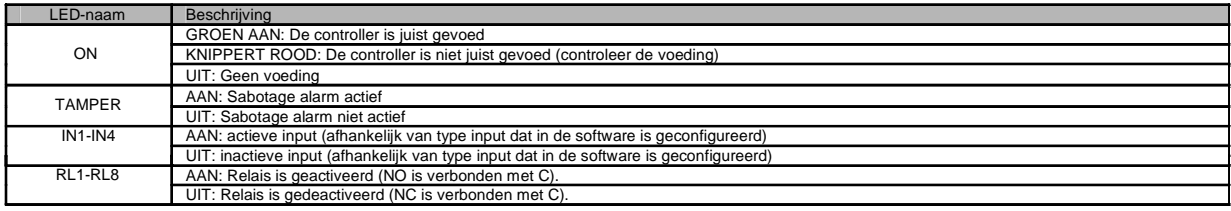

### Signaler: **SVE**

LED lamporna på kontrollboxen visar systemstatus enl. nedan:

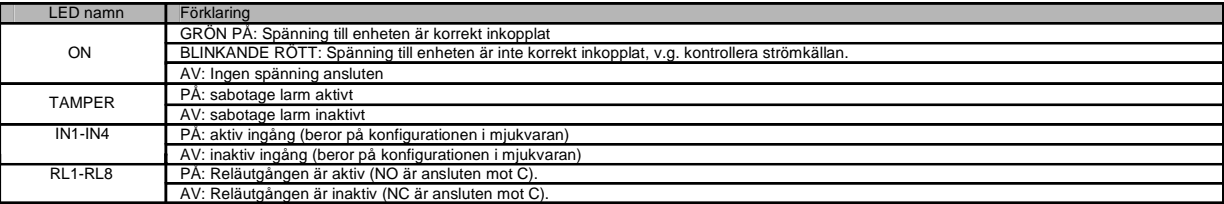

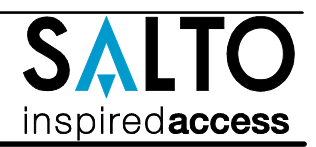

R1

 $R1 = R2$ 

R<sub>2</sub>

# **OFFLINE** ONLINE

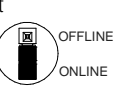